# **Innovations**

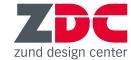

# **New designs**

#### Corrugated cardboard

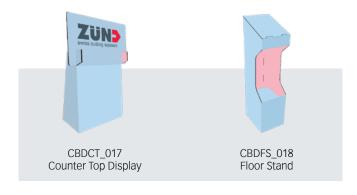

#### Sandwich panel

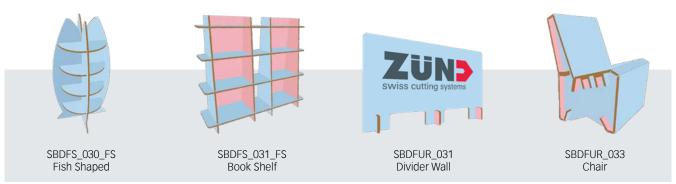

PP MDF

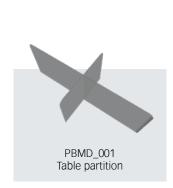

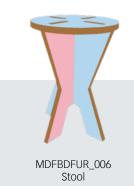

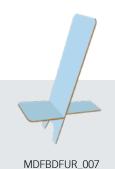

Slanted Chair

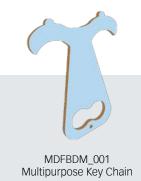

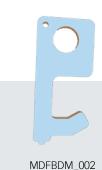

Multipurpose Key Chain

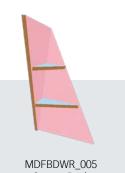

Corner Rack

# **Essential new features**

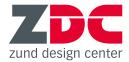

#### **New functions**

#### Simplified user interface

A simplified GUI allows the user to open the desired design template with just a few clicks. It is now no longer necessary to switch between different windows to open a template. The 3D preview occurs in the main window, which also provides access to additional functions.

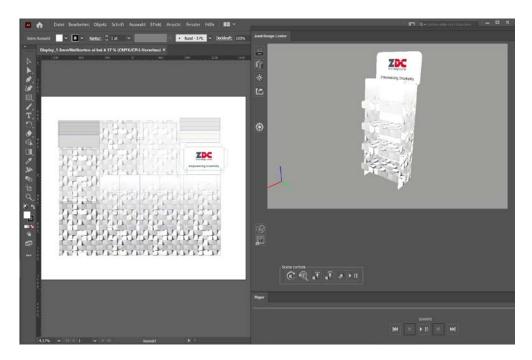

#### Template library

The template library is contained in the installer, as usual. Users can now update the template library any time by themselves.

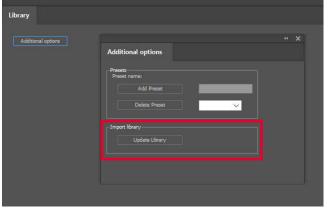

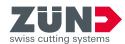

# **Essential new features**

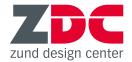

# **New software requirements**

#### Windows

| Adobe<br>Illustrator | Windows 10<br>(until version 20H2) |
|----------------------|------------------------------------|
| 2019                 | ✓                                  |
| 2020                 | ✓                                  |
| 2021                 | 1                                  |

The following versions are not supported under Windows 10: 1507, 1511, 1607, 1703, 1709

#### Mac

| Adobe<br>Illustrator | 10.14 | 10.15    | 11 (M1 in Rosetta) |
|----------------------|-------|----------|--------------------|
| 2019                 | ✓     | X        | Х                  |
| 2020                 | ✓     | ✓        | X                  |
| 2021 (25.2.3)        | ✓     | <b>√</b> | <b>√</b>           |

ZDC 5.0 does not natively support the new Apple M1 processors. The plug-in works with macOS11 and Rosetta supplied by Apple, but compatibility issues may arise. Zünd recommends using a non-production partition to test ZDC 5.0 and ensure it is working properly.

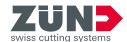

# **Innovations**

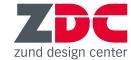

# **New designs**

#### Corrugated cardboard

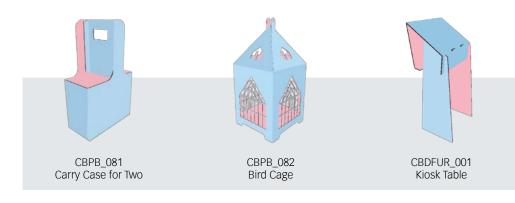

#### **Folding carton**

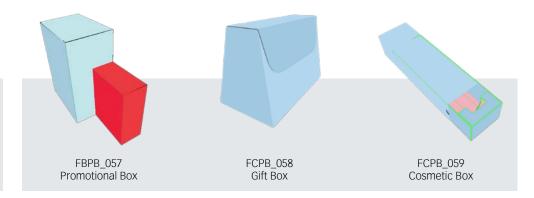

#### Sandwich panel

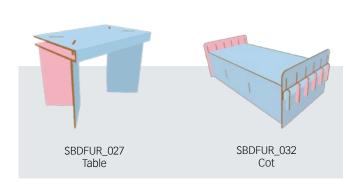

PP

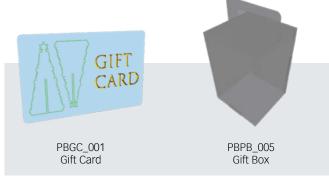

#### MDF

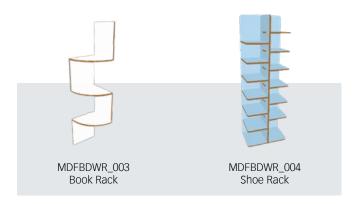

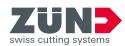

# **Essential new features**

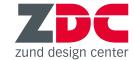

# **New designs**

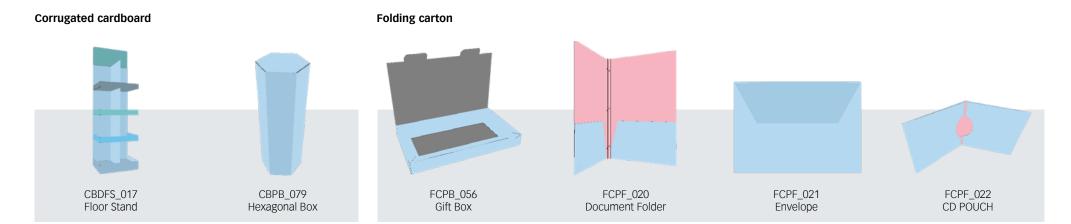

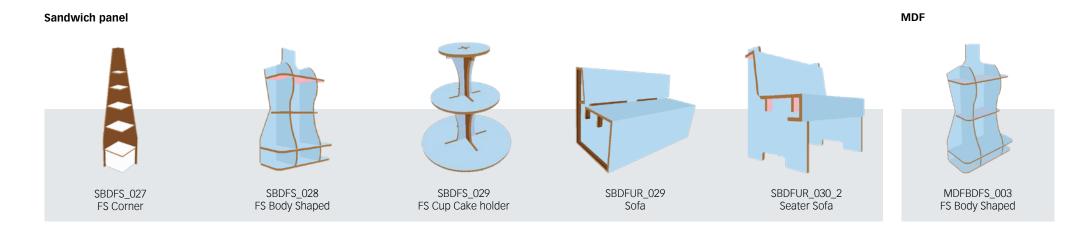

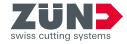

# **Essential new features**

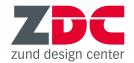

# **New software requirements**

#### Windows

| Adobe<br>Illustrator | Windows 7<br>SP1 | Windows 8 | Windows 8.1 | Windows 10<br>(until 1909) |
|----------------------|------------------|-----------|-------------|----------------------------|
| 2017                 | ✓                | X         | ✓           | ✓                          |
| 2018 (Oct. 2017)     | ✓                | X         | ✓           | 1                          |
| 2019                 | ✓                | X         | X           | 1                          |
| 2020                 | 1                | X         | X           | 1                          |

Not supported on Windows 10 versions 1507, 1511, 1607, 1703, and 1709.

| Adobe<br>Illustrator | 10.14 | 10.15 |
|----------------------|-------|-------|
| 2017                 | X     | X     |
| 2018 (Oct. 2017)     | X     | X     |
| 2019                 | ✓     | X     |
| 2020                 | 1     | ✓     |

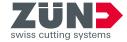

# **Essential new features**

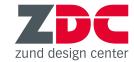

# **New designs**

Corrugated cardboard

CBPB\_076
1Slot ChLock
Top & Bottom Tray Box
Bottle Carry Case

CBPB\_078
Bottle Carry Case
Bottle Carry Case
Bottle Carry Case
Bottle Carry Case
Bottle Carry Case
Bottle Carry Case
Bottle Carry Case
Bottle Carry Case
Bottle Carry Case
Bottle Carry Case
Bottle Carry Case
Bottle Carry Case
Bottle Carry Case
Bottle Carry Case
Bottle Carry Case
Bottle Carry Case
Bottle Carry Case
Bottle Carry Case
Bottle Carry Case
Bottle Carry Case
Bottle Carry Case
Bottle Carry Case
Bottle Carry Case
Bottle Carry Case
Bottle Carry Case
Bottle Carry Case
Bottle Carry Case
Bottle Carry Case
Bottle Carry Case
Bottle Carry Case
Bottle Carry Case
Bottle Carry Case
Bottle Carry Case
Bottle Carry Case
Bottle Carry Case
Bottle Carry Case
Bottle Carry Case
Bottle Carry Case
Bottle Carry Case
Bottle Carry Case
Bottle Carry Case
Bottle Carry Case
Bottle Carry Case
Bottle Carry Case
Bottle Carry Case
Bottle Carry Case
Bottle Carry Case
Bottle Carry Case
Bottle Carry Case
Bottle Carry Case
Bottle Carry Case
Bottle Carry Case
Bottle Carry Case
Bottle Carry Case
Bottle Carry Case
Bottle Carry Case
Bottle Carry Case
Bottle Carry Case
Bottle Carry Case
Bottle Carry Case
Bottle Carry Case
Bottle Carry Case
Bottle Carry Case
Bottle Carry Case
Bottle Carry Case
Bottle Carry Case
Bottle Carry Case
Bottle Carry Case
Bottle Carry Case
Bottle Carry Case
Bottle Carry Case
Bottle Carry Case
Bottle Carry Case
Bottle Carry Case
Bottle Carry Case
Bottle Carry Case
Bottle Carry Case
Bottle Carry Case
Bottle Carry Case
Bottle Carry Case
Bottle Carry Case
Bottle Carry Case
Bottle Carry Case
Bottle Carry Case
Bottle Carry Case
Bottle Carry Case
Bottle Carry Case
Bottle Carry Case
Bottle Carry Case
Bottle Carry Case
Bottle Carry Case
Bottle Carry Case
Bottle Carry Case
Bottle Carry Case
Bottle Carry Case
Bottle Carry Case
Bottle Carry Case
Bottle Carry Case
Bottle Carry Case
Bottle Carry Case
Bottle Carry Case
Bottle Carry Case
Bottle Carry Case
Bottle Carry Case
Bottle Carry Case
Bottle Carry Case
Bottle Carry Case
Bottle Carry Case
Bottle C

# Sandwich panel Folding carton SBDFS\_026 FS\_House Style Document Folder\_Double Pocket Document Folder\_Single Pocket Document Folder\_with Thickness Document Folder\_Side Pocket Purse Box

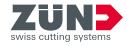

# **Essential new features**

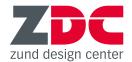

#### New .zcc export format

You now have the option to generate .zcc files directly from Zünd Design Center. For export, be sure to specify the material. The available materials library is identical to the one in ZCC. ZCC uses this data to provide optimal processing parameters for the selected materials.

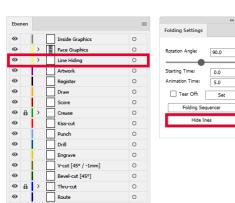

#### New .zcc export format

You now have the option to generate .zcc files directly from Zünd Design Center. For export, be sure to specify the material. The available materials library is identical to the one in ZCC. ZCC uses this data to provide optimal processing parameters for the selected materials.

#### **Objects library**

For improved visualization, it is now possible to add common, every-day objects to a scene. You can use these objects to illustrate size differences, fill POP/POS displays, place in packaging, or decorate furnishings. With the object manager, you can easily place, move, or scale these objects.

# Assistance | Colorest Shares | Colorest Shares | Colorest Shares | Colorest Shares | Colorest Shares | Colorest Shares | Colorest | Colorest Shares | Colorest Shares | Colorest Shares | Colorest Shares | Colorest Shares | Colorest Shares | Colorest Shares | Colorest Shares | Colorest Shares | Colorest Shares | Colorest Shares | Colorest Shares | Colorest Shares | Colorest Shares | Colorest Shares | Colorest Shares | Colorest Shares | Colorest Shares | Colorest Shares | Colorest Shares | Colorest Shares | Colorest Shares | Colorest Shares | Colorest Shares | Colorest Shares | Colorest Shares | Colorest Shares | Colorest Shares | Colorest Shares | Colorest Shares | Colorest Shares | Colorest Shares | Colorest Shares | Colorest Shares | Colorest Shares | Colorest Shares | Colorest Shares | Colorest Shares | Colorest Shares | Colorest Shares | Colorest Shares | Colorest Shares | Colorest Shares | Colorest Shares | Colorest Shares | Colorest Shares | Colorest Shares | Colorest Shares | Colorest Shares | Colorest Shares | Colorest Shares | Colorest Shares | Colorest Shares | Colorest Shares | Colorest Shares | Colorest Shares | Colorest Shares | Colorest Shares | Colorest Shares | Colorest Shares | Colorest Shares | Colorest Shares | Colorest Shares | Colorest Shares | Colorest Shares | Colorest Shares | Colorest Shares | Colorest Shares | Colorest Shares | Colorest Shares | Colorest Shares | Colorest Shares | Colorest Shares | Colorest Shares | Colorest Shares | Colorest Shares | Colorest Shares | Colorest Shares | Colorest Shares | Colorest Shares | Colorest Shares | Colorest Shares | Colorest Shares | Colorest Shares | Colorest Shares | Colorest Shares | Colorest Shares | Colorest Shares | Colorest Shares | Colorest Shares | Colorest Shares | Colorest Shares | Colorest Shares | Colorest Shares | Colorest Shares | Colorest Shares | Colorest Shares | Colorest Shares | Colorest Shares | Colorest Shares | Colorest Shares | Colorest Shares | Colorest Shares | Colorest Shares | Colorest Shares | Colorest Shares | Color

#### Viewport tools

This set of controls permits toggling between controlling 3D design views (zoom, rotate and move) and the selection tool, which enables selecting individual objects with the cursor.

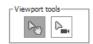

#### Scene controls

Three new scene controls are available for visualizing environments for 3D packaging models. These permit resuming work on previously created scenes after a pause, i.e. after obtaining feedback from the customer or other members of the design team.

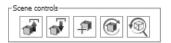

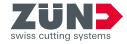

# **Essential new features**

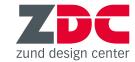

# **New software requirements**

#### Windows

| Adobe<br>Illustrator | Windows 7<br>SP1 | Windows 8 | Windows 8.1 | Windows 10<br>(until V1803) |
|----------------------|------------------|-----------|-------------|-----------------------------|
| CC 2015.3            | ✓                | X         | ✓           | 1                           |
| CC 2017              | ✓                | X         | ✓           | 1                           |
| CC 2018              | 1                | X         | ✓           | ✓                           |
| CC 2019              | ✓                | X         | X           | ✓                           |

| Adobe<br>Illustrator | 10.12 | 10.13 |
|----------------------|-------|-------|
| CC 2015.3            | X     | X     |
| CC 2017              | ✓     | X     |
| CC 2018              | 1     | 1     |
| CC 2019              | 1     | 1     |

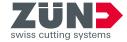

# **Essential new features**

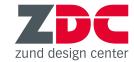

# **New designs**

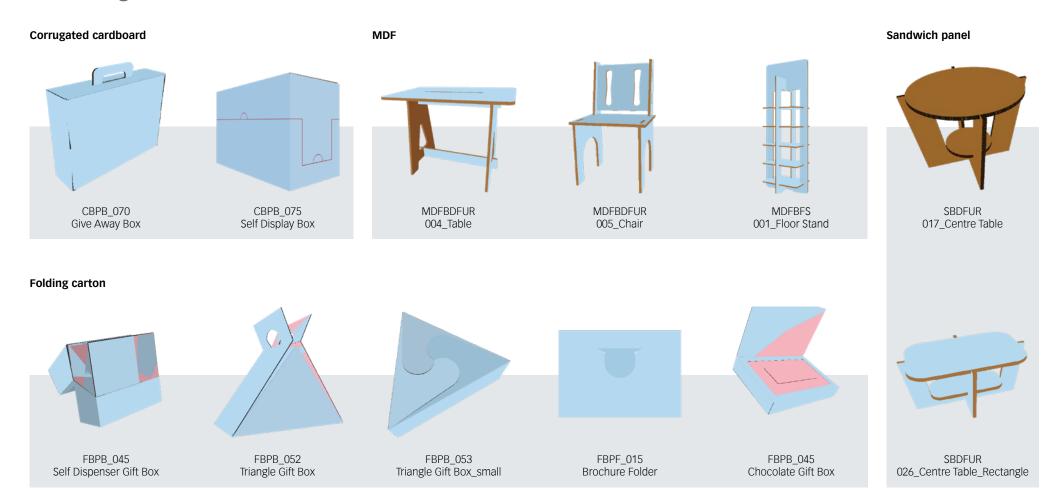

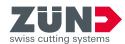

# **Essential new features**

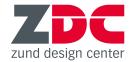

#### **New functions**

#### Redesigned user interface

The layout of functions in the ZDC window and in the "Library" menu has been changed to reflect a more logical workflow. The sequence for searching, selecting, parameterizing, and opening designs is now better structured and more intuitive.

#### **Tear Strip Tools**

These new tools allow you to draw professional tear strips with just a few clicks, making it easy to open your packaging. The ZDC offers four different preset types of tear strips, which you can optionally configure further.

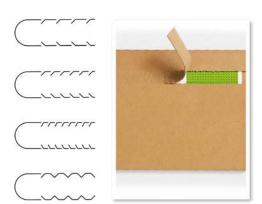

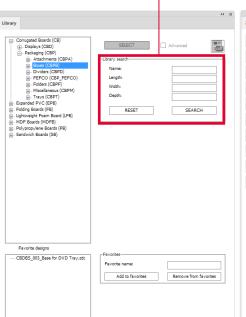

#### Library searches

It is now possible to search for designs by name or by dimensions. For example, if no specific package design ideas exist for a given product, the user can search by the required mininum interior dimensions. Search results will include all designs whose standard measurements meet the requirements for the product at hand.

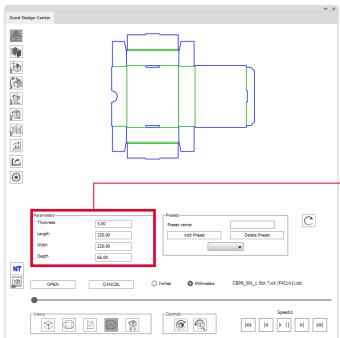

#### Link to ZDC documentation

The "Settings" menu now includes a link to the Zünd website, where the user can access the latest version of ZDC help as well as release notes.

# Simpler input of design measurements

Parameterizing packaging has been simplified in that the user now has to enter fewer parameters. If the basic parameters for creating the desired design are insufficient, additional parameters can be entered any time.

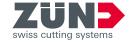

# **Essential new features**

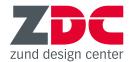

# **New software requirements**

#### Windows

| Adobe<br>Illustrator | Windows 7<br>SP1 | Windows 8 | Windows 8.1 | Windows 10<br>(until V1703) |
|----------------------|------------------|-----------|-------------|-----------------------------|
| CC 2014              | ✓                | ✓         | ✓           | X                           |
| CC 2015              | 1                | Х         | 1           | ✓                           |
| CC 2015.3            | 1                | Х         | ✓           | ✓                           |
| CC 2017              | 1                | Х         | ✓           | ✓                           |
| CC 2018              | ✓                | X         | ✓           | <b>√</b>                    |

| Adobe<br>Illustrator | 10.7 | 10.8 | 10.9 | 10.10 | 10.11    | 10.12    | 10.13 |
|----------------------|------|------|------|-------|----------|----------|-------|
| CC 2014              | ✓    | 1    | 1    | ✓     | X        | X        | X     |
| CC 2015              | X    | X    | 1    | ✓     | 1        | X        | X     |
| CC 2015.3            | X    | X    | 1    | 1     | 1        | X        | X     |
| CC 2017              | Х    | X    | X    | 1     | 1        | <b>√</b> | X     |
| CC 2018              | Х    | Х    | Х    | Х     | <b>√</b> | <b>√</b> | 1     |

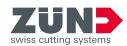

# **Essential new features**

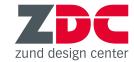

# **New designs**

#### **Corrugated cardboard**

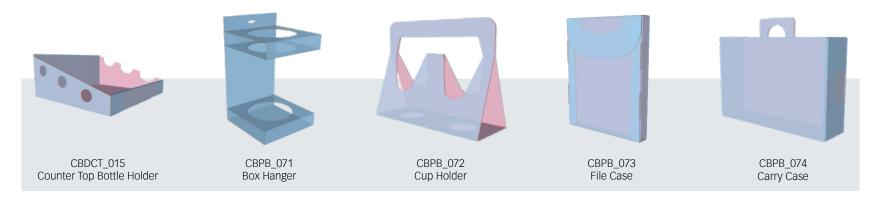

#### **Folding carton**

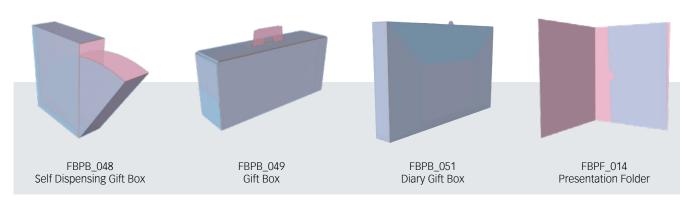

#### Sandwich panel

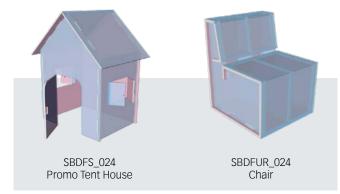

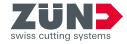

# **Essential new features**

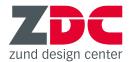

#### **New functions**

#### Multiple artboards in one file

When opening a design, the size of the used board material can now be specified. Adobe® Illustrator® then creates an artboard that exactly matches these dimensions. This feature also allows you to divide multi-part designs on several artboards as needed. Through specification of the correct material dimensions right at the start of a project, mistakes and unnecessary extra work can be easily avoided. This rapid and simple operation also saves valuable time.

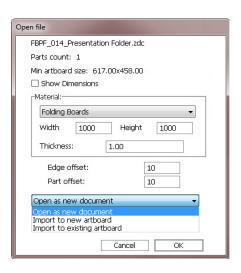

#### **Rotation around center of mass**

In the 3D preview, the models are set to rotate around the measurement mid-point, resulting in an even better simulation. The new visualization is much more pleasant and realistic for the eye.

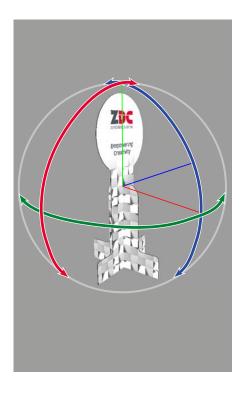

#### **Custom light sources**

As an alternative to the basic lighting, up to six different light sources can now be used to illuminate the 3D preview. For each light, color, brightness, temperature and vibrance can be individually adjusted. This gives rise to greater customization options for the presentation of your creations and allows you to match the lighting mood to the theme of the design.

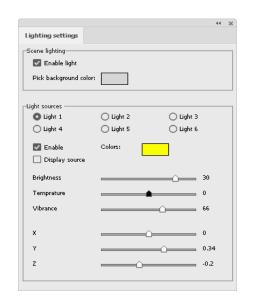

#### **Custom Camera Positions**

This feature allows you to save different camera positions so that the design can always be displayed from the same views. This ensures repeatability even after changes being made to the design or over extended periods of time, increasing ease of use. If multiple proofing checks are needed, you can present the design to your customers each time from the same views, simplifying the simultaneous comparability of different designs.

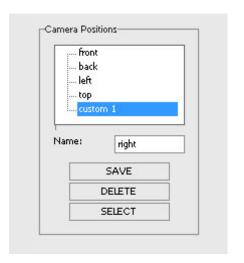

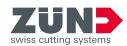

# **Essential new features**

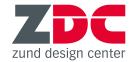

# **New software requirements**

#### Windows

| Adobe<br>Illustrator | Windows 7<br>SP1 | Windows 8 | Windows 8.1 | Windows 10<br>(until V1703) |
|----------------------|------------------|-----------|-------------|-----------------------------|
| CC 2014              | ✓                | ✓         | 1           | X                           |
| CC 2015              | 1                | Х         | ✓           | 1                           |
| CC 2015.3            | 1                | Х         | ✓           | 1                           |
| CC 2017              | 1                | Х         | ✓           | <b>√</b>                    |
| CC 2018              | ✓                | X         | 1           | ✓                           |

| Adobe<br>Illustrator | 10.7 | 10.8 | 10.9 | 10.10 | 10.11 | 10.12    | 10.13 |
|----------------------|------|------|------|-------|-------|----------|-------|
| CC 2014              | 1    | 1    | 1    | ✓     | X     | X        | Х     |
| CC 2015              | X    | X    | 1    | 1     | 1     | X        | X     |
| CC 2015.3            | X    | X    | 1    | 1     | 1     | X        | X     |
| CC 2017              | Х    | X    | X    | 1     | 1     | <b>√</b> | X     |
| CC 2018              | Х    | Х    | X    | X     | 1     | 1        | 1     |

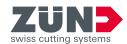

# **Essential new features**

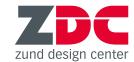

# **New designs**

Corrugated cardboard

Sandwich panel

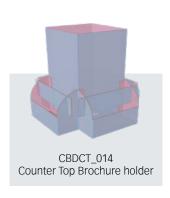

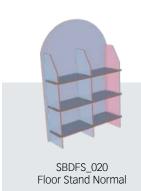

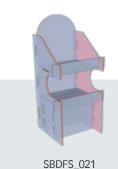

Floor Stand Free Standing

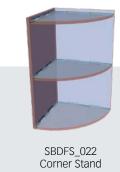

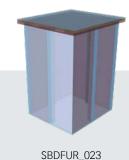

Promo Table

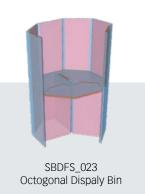

**Folding carton** 

FBPB\_046
Triangle Gift Box

FBPB\_047
Gift Box

MDF

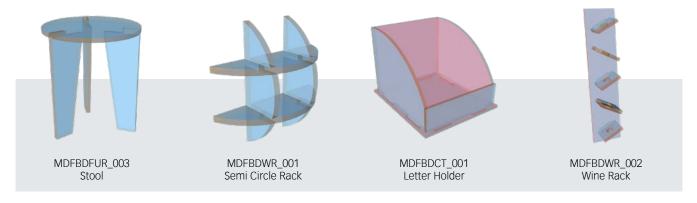

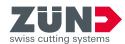

# **Essential new features**

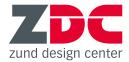

#### **New functions**

#### **Axis rotation**

In the "Model Options" submenu, it is now possible to select individual axes around which the design can be rotated in preview mode.

#### **Reverse continuous loop**

While until now it has only been possible to switch the switch looping on or off, the continuous loop can now also be played back in reverse.

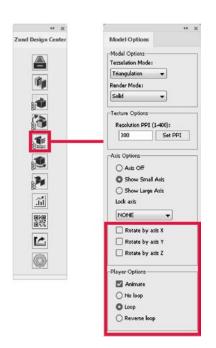

#### **ZDC** tool palette

The standard tool control panel from Adobe® Illustrator® was expanded with special ZDC tools that make the creation and editing of custom and stock designs easier.

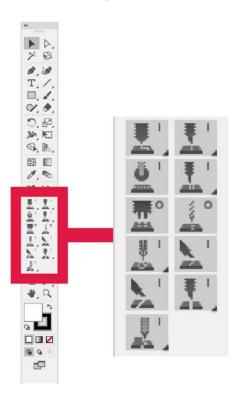

#### Partial depth cut

Some of the new ZDC tools support a partial depth cut. The contour drawn with the tool is not cut out completely in the process; rather, the material is only processed to a user-defined depth.

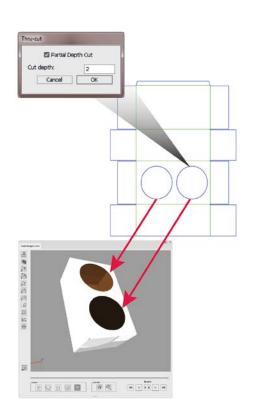

#### **Registration marks**

Register marks can also now be generated from the "Markings" submenu starting immediately. It is possible to individually select their placement as well as the diameter.

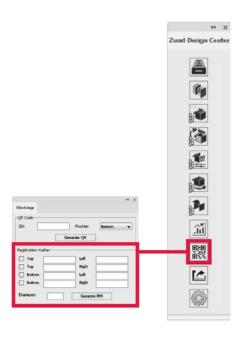

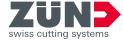

# **Essential new features**

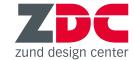

# **New designs**

#### Corrugated cardboard

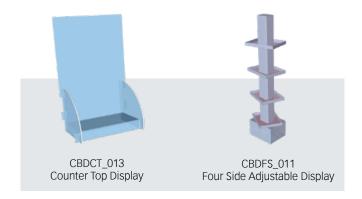

#### Sandwich panel

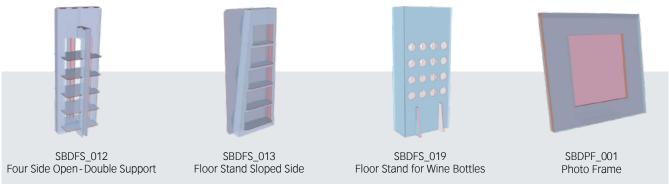

#### PVC

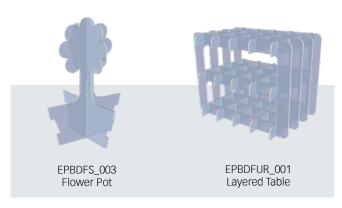

#### MDF

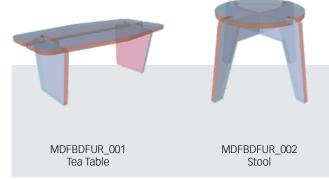

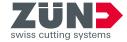

# **Essential new features**

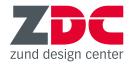

#### **New User Interface**

#### **Main Window**

The ZDC user interface has been completely redesigned. A clearly arranged main window contains all buttons for controlling the 3D preview as well as switching between the different design views.

#### Submenus

For all remaining functions, submenus are grouped by topic and can be individually shown and hidden:

- 1. Library
- Materials
- Objects Manager
- 4. Lighting Settings
- 5. Model Options
- 6. Folding Settings
- 7. Positioning Settings
- 8. Statistics
- 9. Markings
- 10. Export Settings
- 11. Settings

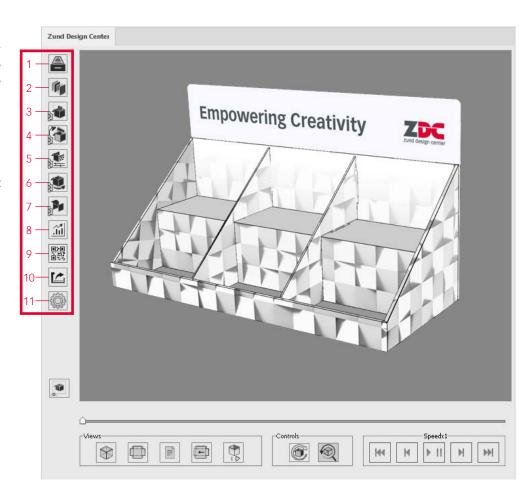

#### **New functions**

#### New material: MDF

The ZDC library also now offers design templates for furniture made from MDF board.

#### OR codes

QR codes can now be quickly and easily generated from the new "Markings" submenu. These are placed at the desired position in a separate layer and increase the efficiency in production.

#### obj. import

Combine as many 3D objects as you would like in a single scene using the function "Add object". For example, multiple small boxes can be placed in a large POS display or many different types of packaging from a series can be arranged next to one another.

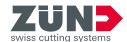

# **Essential new features**

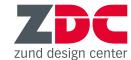

# **New designs**

#### **Corrugated cardboard**

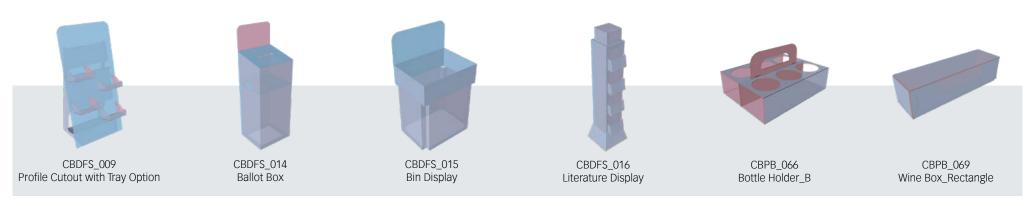

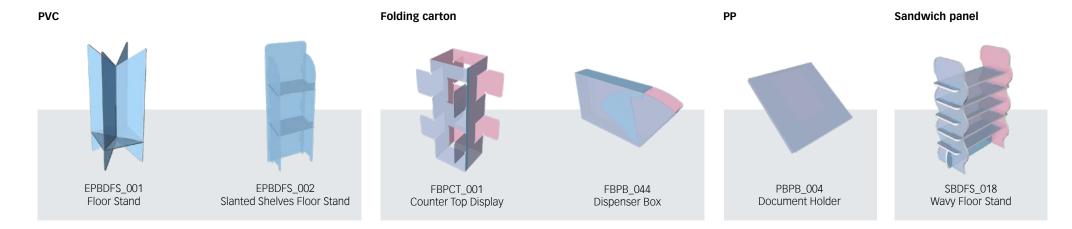

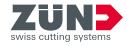

# **Essential new features**

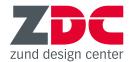

# New functions in the "Library" window

#### "SELECT" button

Click "SELECT" once you have chosen a design in the library and proceed to additional settings.

#### "RESET" button

The "RESET" button cancels your design selection and takes you back to the library.

#### "UPDATE PREVIEW" button

Once you are finished changing the parametric dimensions of the selected design, click "UPDATE PREVIEW" to update the die lines (visible in Design View 4/4/).

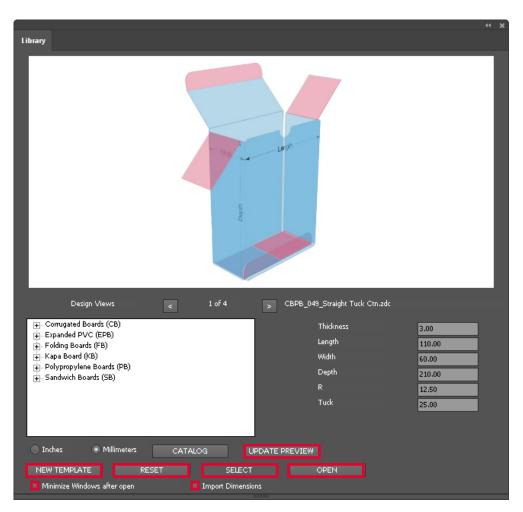

#### "NEW TEMPLATE" button

Clicking on the "New template" button opens a new .ai file that already contains all relevant layers for various processing methods (e.g. Thru-cut, Face Graphics, Crease, etc.). Select this function to create your own design.

#### "Minimize windows after open" checkbox

If this option is selected, the library window and 3D preview are automatically minimized as soon as you open a design.

#### "Import Dimensions" checkbox

If this option is selected, the dimensions of the chosen design are shown on a separate layer in the .ai file.

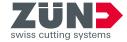

# **Essential new features**

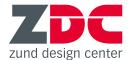

#### New functions in "3D Preview" window

#### "Panel Properties" section

By completing the entry fields in this section, you can create your own multi-part designs and control the fold previews.

#### **Material specifications**

You have the option to change a variety of specifications in the current design, including material thickness and type, colors, transparency, and flute direction. Click on "Set" to confirm your entries.

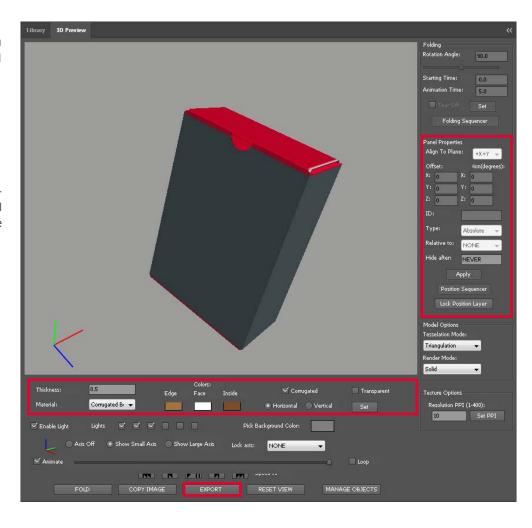

#### "EXPORT" button

The "EXPORT" button opens a new window and lets you choose different export options:

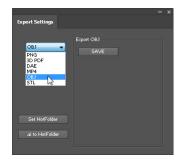

- Export current view as image (.png)
- Export folded design as 3D object (.dae, .obj, .stl)
- Export folded design as 3D PDF
- Export folding animation as video (.mp4)
- · Specify path to (ZCC) hot folder
- · Save open .ai file in hot folder

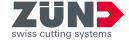

# **Essential new features**

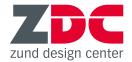

# **New software requirements**

#### Windows

| Adobe<br>Illustrator | Windows<br>7 SP1 | Windows<br>8 | Windows<br>8.1 | Windows<br>10 |
|----------------------|------------------|--------------|----------------|---------------|
| CC 2014              | 1                | ✓            | <b>√</b>       | X             |
| CC 2015              | 1                | X            | ✓              | ✓             |
| CC 2015.3            | 1                | X            | ✓              | ✓             |
| CC 2017              | ✓                | X            | 1              | <b>√</b>      |

| Adobe<br>Illustrator | 10.8 | 10.9     | 10.10 | 10.11 | 10.12    |
|----------------------|------|----------|-------|-------|----------|
| CC 2014              | ✓    | <b>√</b> | 1     | X     | X        |
| CC 2015              | Х    | 1        | 1     | ✓     | X        |
| CC 2015.3            | Х    | 1        | 1     | ✓     | X        |
| CC 2017              | X    | X        | 1     | 1     | <b>√</b> |

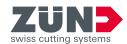